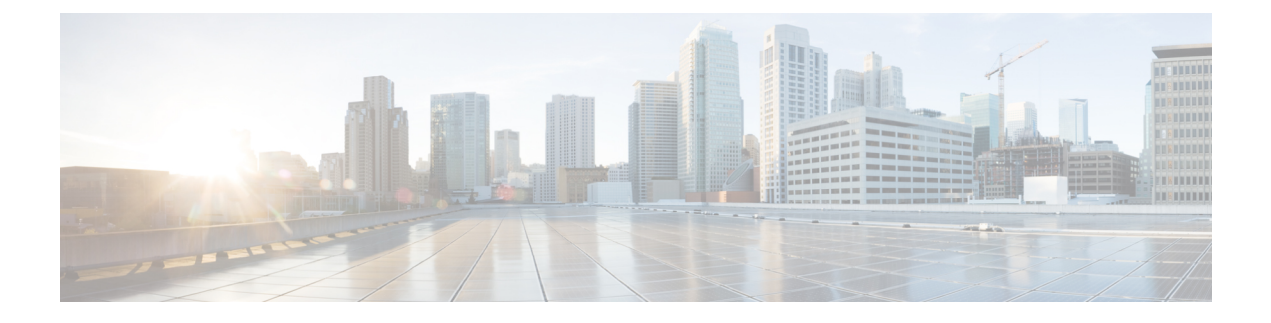

# **Overview**

- Overview of Cisco Intersight Virtual [Appliance,](#page-0-0) on page 1
- [Overview](#page-12-0) of Cisco Intersight Assist, on page 13

# <span id="page-0-0"></span>**Overview of Cisco Intersight Virtual Appliance**

## **About Cisco Intersight Virtual Appliance**

Cisco Intersight Virtual Appliance delivers the management features of Intersight in an easy to deploy VMware OVA, Microsoft Hyper-V Server VM, and KVM hypervisor. Intersight Virtual Appliance provides the benefits of Cisco Intersight that offers an intelligent level of management to enable customers to analyze, simplify, and automate their environmentsin more advanced waysthan the previous generations of tools, while allowing more flexibility with additional data locality, security, and compliance requirements.

You can deploy Intersight Virtual Appliance in one of the following modes:

- Intersight Connected Virtual Appliance
- Intersight Private Virtual Appliance

Intersight Connected Virtual Appliance delivers the management features of Intersight while allowing you to control what system details leave your premises. Intersight Connected Virtual Appliance deployments requires a connection back to Cisco and Intersight services for automatic updates and access to services for full functionality.

Intersight Private Virtual Appliance delivers the management features of Intersight and allows you to ensure that no system details leave your premises. Intersight Private Virtual Appliance deployments is intended for an environment where you operate data centers in a disconnected (air gapped) mode.

For an overview of Intersight Assist, see About Cisco [Intersight](#page-12-1) Assist, on page 13.

You can deploy Intersight Virtual Appliance as a single-node virtual machine in your existing environment.

You can also deploy Intersight Virtual Appliance on VMware vSphere as a multi-node cluster which allows for high availability. Once you have completed the initial set up of the single-node appliance, you can add additional nodes. After you successfully add two additional nodes, you can create a multi-node cluster in Intersight Virtual Appliance.

This guide provides an overview of how to install and set up Intersight Virtual Appliance in your environment.

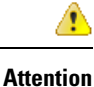

Before installing and setting up Intersight Virtual Appliance, it is strongly recommended that you read the information provided in the VM Resource [Requirements](#page-3-0) for New Intersight Virtual Appliance Deployments section.

For latest updates on Intersight features and functionality, see Intersight [Appliance](https://intersight.com/help/appliance) Help Center.

## **Licensing Requirements for Intersight Virtual Appliance**

Cisco Intersight Virtual Appliance uses a subscription-based license that is required to use the features of the appliance. Intersight Essentials is a subscription license delivered via **Cisco Smart Licensing**. Please contact your Cisco salesrepresentative, channel partner, or reseller to purchase Intersight Essentials. Enabled platforms are those Cisco UCS and Cisco HyperFlex systems with a Cisco Intersight device connector, including eligible Cisco UCS Manager, Cisco IMC, and Cisco HyperFlex software.

For a **Connected Virtual Appliance** deployment, you must register the license as part of the initial setup of Cisco Intersight Virtual Appliance. After you complete the installation of the appliance, launch the UI and log in with the password that you set during installation, connect the appliance to Intersight, and register the license.

Use the following instructions if you want to edit the settings after the initial setup:

**1.** In the appliance UI, from the **Service Selector** drop-down list, choose **System**, and navigate to **Settings** > **Licensing** > **Register License**.

The **Smart Software Licensing Product Registration** window displays.

- **2.** Generate a Product Instance Registration Token from your specific virtual account in **Cisco Smart Software Manager**, if you do not have one already.
- **3.** Enter the Product Instance Registration Token that you obtained from **Cisco Smart Software Manager** and click **Register**. Click [here](https://intersight.com/help/video#cisco_intersight_licensing_tiers_and_registration) to watch a video about Cisco Intersight licensing tiers and registration.

For a **Private Virtual Appliance** deployment, you must reserve the license as part of the initial setup of Cisco Intersight Virtual Appliance. For information on how to reserve a license as part of the initial setup, see [Setting](b_Cisco_Intersight_Appliance_Getting_Started_Guide_chapter4.pdf#nameddest=unique_56) Up [Single-Node](b_Cisco_Intersight_Appliance_Getting_Started_Guide_chapter4.pdf#nameddest=unique_56) Intersight Private Virtual Appliance.

For instructions on how to **update** or **return** the license after the initial setup of your Private Virtual Appliance, see Updating Intersight Private Virtual Appliance License and Returning Intersight Private Virtual Appliance [License.](https://intersight.com/help/appliance/getting_started/licensing_requirements/lic_intro#returning_intersight_private_virtual_appliance_license)

You can obtain an Intersight evaluation license for Cisco Intersight Virtual Appliance from your Cisco sales representative, channel partner, or reseller. If you already have a Cisco Smart Account, the evaluation license will be added to your Cisco Smart Account. You can then generate a token for the virtual account in the Smart account and proceed with registering Cisco Intersight Virtual Appliance. For more information about how to activate and manage your license, and learn more about Smart Licenses, see [Managing](https://www.cisco.com/c/en/us/products/software/smart-accounts/software-licensing.html#~stickynav=4) Smart Licenses.

For a complete understanding of Reserve Licenses feature in Cisco Smart Software Manager, see [Introduction](https://software.cisco.com/web/fw/softwareworkspace/smartlicensing/ssmcompiledhelps/) to Smart [Software](https://software.cisco.com/web/fw/softwareworkspace/smartlicensing/ssmcompiledhelps/) Manager.

### **System Requirements**

### <span id="page-2-0"></span>**Supported Configuration Limits for Intersight Virtual Appliance**

Cisco Intersight Virtual Appliance is available in multiple deploymentsizesto support the scaling requirements of your environment. You can deploy the Appliance as follows:

**New Deployments**—You can deploy Intersight Virtual Appliance in medium or large configuration. Before selecting the size, assess your resource requirements and choose an appropriate option in the Intersight Appliance Maintenance Shell, and select the required size to deploy. The selected size will be deployed when the appliance VM restarts. For information about resource requirements, see VM Resource [Requirements](#page-3-0) for New Intersight Virtual Appliance [Deployments](#page-3-0).

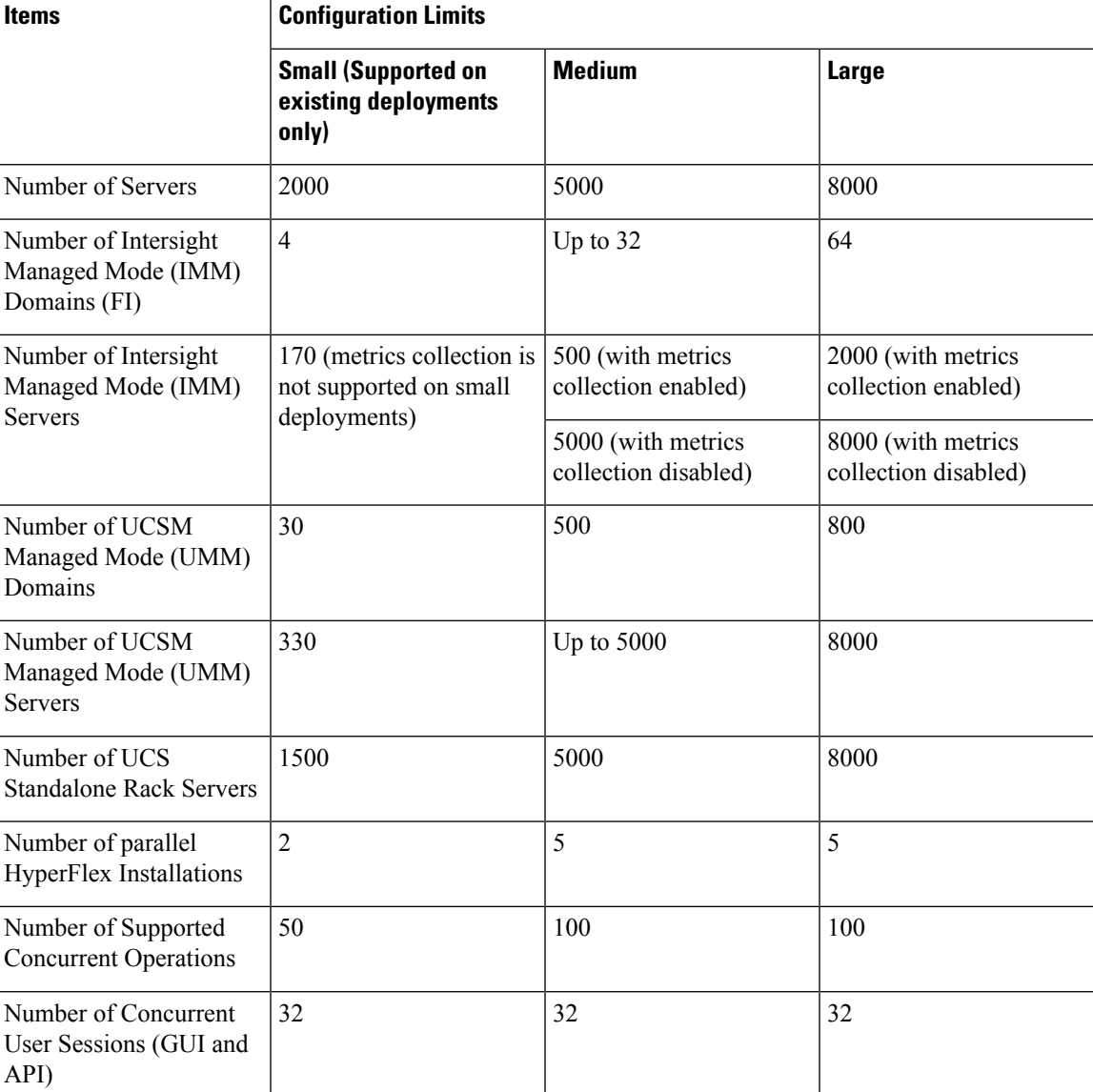

The following table lists the supported configuration limits:

### <span id="page-3-0"></span>**VM Resource Requirements for New Intersight Virtual Appliance Deployments**

The Cisco Intersight Virtual Appliance can be deployed on VMware ESXi 7.0 or later, Microsoft Hyper-V Server 2016 and 2019, and KVM hypervisor on Linux. You can deploy Intersight Virtual Appliance in Medium or Large configuration.

For more information on the supported maximum configuration limits for Intersight Virtual Appliance Sizing Options, see Supported [Configuration](#page-2-0) Limits for Intersight Virtual Appliance.

**Table 1: Resource Requirements for New Intersight Virtual Appliance Deployments**

| <b>Resource</b>       | <b>Requirements</b>                                                                                               |          |
|-----------------------|----------------------------------------------------------------------------------------------------|----------|
|                       | <b>Medium</b>                                                                                                    | Large    |
| vCPU (AVX Required)   | 24                                                                                                    | 48       |
| <b>RAM</b>            | 64 GiB                                                                                                    | 96 GiB   |
| Storage (Disk)        | $2$ TiB*                                                                                                    | $2$ TiB* |
| Supported Hypervisors | VMware ESXi 7.0 or later with VMware vSphere Web Client 7.0 or<br>later<br>Microsoft Hyper-V Server 2016 and 2019 |          |
|                       | KVM hypervisor on Linux                                                                                           |          |

\*Cisco recommends that you use thick provisioning. While it is possible to use thin provisioning, over-provisioning can lead to a lack of storage capacity which can then result in degradation and loss of service, and might require a restore from backup.

Small configuration is still supported on existing deployments. For more information, see VM [Resource](#page-4-0) Requirements for Existing Intersight Virtual Appliance [Deployments,](#page-4-0) on page 5.

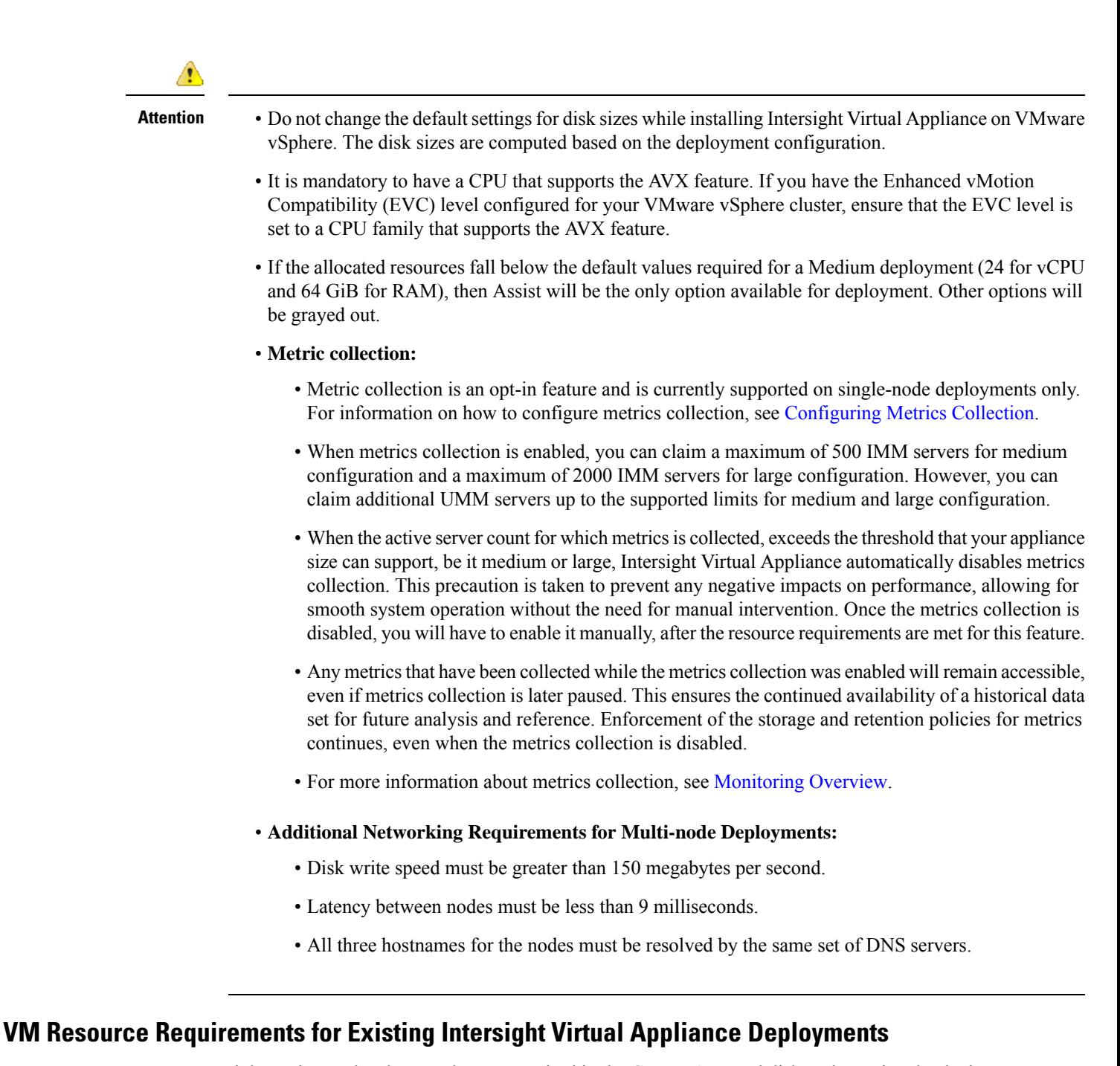

<span id="page-4-0"></span>Intersight evaluates the changes that are required in the CPU, RAM, and disk to determine the deployment size during the reboot after an update from the cloud service. As a result of the evaluation, one of the following outcomes occurs:

• If the minimum required resources for a particular deployment size are not available, the Intersight services are shut down and the appliance remains powered on. However, the appliance may not be functional and the services running could be unstable. Intersight Appliance Maintenance Shell displays an error message regarding the resource status during the reboot. Log in to the [Maintenance](https://www.cisco.com/c/en/us/td/docs/unified_computing/Intersight/b_Cisco_Intersight_Appliance_Getting_Started_Guide/b_Cisco_Intersight_Appliance_Getting_Started_Guide_chapter_01000.html) Shell to learn more about the error and the required remedial actions.

• If the deployment size is same as the existing deployment, the VM restarts without any change. You can upgrade to a higher deployment size after determining resource requirements.

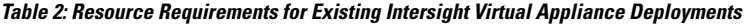

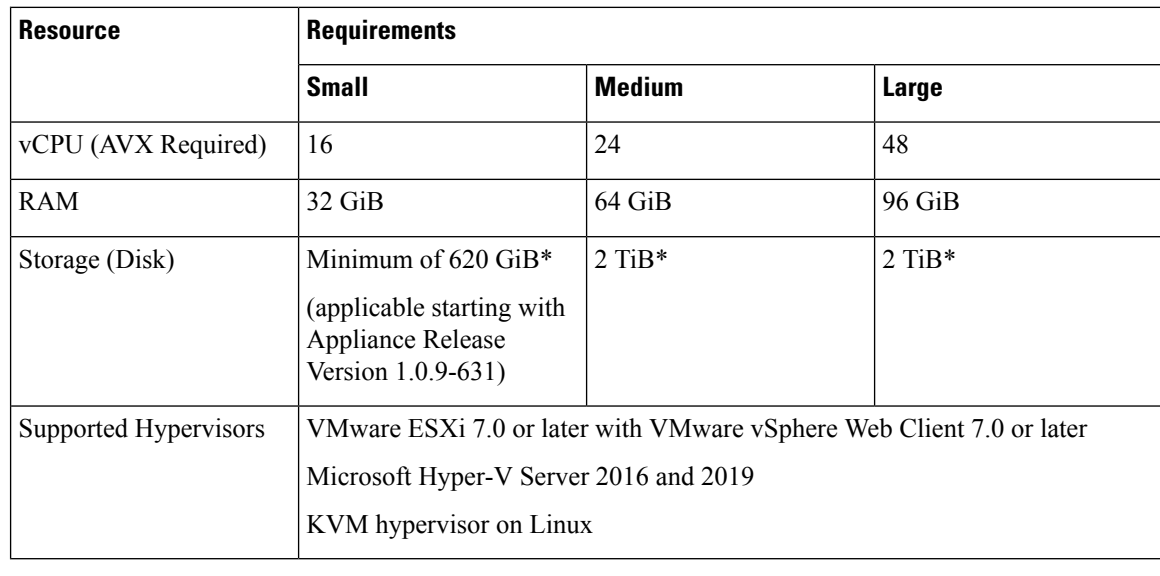

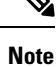

- \*Cisco recommends that you use thick provisioning. While it is possible to use thin provisioning, over-provisioning can lead to a lack of storage capacity which can then result in degradation and loss of service, and might require a restore from backup.
	- It is mandatory to have a CPU that supports the AVX feature. If you have the Enhanced vMotion Compatibility (EVC) level configured for your VMware vSphere cluster, ensure that the EVC level is set to a CPU family that supports the AVX feature.
	- Complex sort and filter functionality is available only on medium and large deployments. Small deployments support the sort and filter functionality on just a few columns.

### **Managing Resources for Intersight Virtual Appliance Deployments**

#### **Managing Resources for Intersight Virtual Appliance Deployments**

You can view the deployment size of Intersight Virtual Appliance and make changes to CPU, RAM, and disk size as follows:

- **1.** From the **Service Selector** drop-down list, choose **System**.
- **2.** Navigate to **Settings** > **GENERAL > Appliance** .
- **3.** Review the other supported scaling options and choose the appropriate deployment size to suit your requirement.
- **4.** After you review the details of the resource requirement for a supported deployment option, shut down the VM, change the CPU, RAM, and disk size as required, and restart the VM.

Ш

• You cannot change the disk sizes when you have a snapshot. **Note**

> • To use the Virtual Appliance sizing options, you must have the latest upgrades from the Intersight cloud service.

The following table provides information about the disk size requirements for Intersight Virtual Appliance installations.

| <b>Disk</b>       | <b>Minimum Disk Size</b><br><b>Requirements for all</b><br><b>Deployments</b> | <b>Recommended Disk Size</b><br><b>Requirements for Medium and</b><br><b>Large Deployments</b> |
|-------------------|-------------------------------------------------------------------------------|------------------------------------------------------------------------------------------------|
| Disk1             | Do not change the disk size.                                                  | Do not change the disk size.                                                                   |
| Disk2             | $25$ GiB                                                                      | $25$ GiB                                                                                       |
| Disk3             | $150$ GiB                                                                     | $150$ GiB                                                                                      |
| Disk4             | $150$ GiB                                                                     | $150$ GiB                                                                                      |
| Disk5             | $100$ GiB                                                                     | $190$ GiB                                                                                      |
| Disk <sub>6</sub> | $30$ GiB                                                                      | $60$ GiB                                                                                       |
| Disk7             | $60$ GiB                                                                      | 360 GiB                                                                                        |
| Disk8             | $60$ GiB                                                                      | 1190 GiB                                                                                       |

**Table 3: Disk Size Requirements for Intersight Virtual Appliance Installations**

**Note**

Alternatively, you can meet the disk requirements by performing a restore using the latest backup of the appliance. For more information, see [Recovering](b_Cisco_Intersight_Appliance_Getting_Started_Guide_chapter4.pdf#nameddest=unique_31) Intersight Connected Virtual Appliance and [Recovering](b_Cisco_Intersight_Appliance_Getting_Started_Guide_chapter4.pdf#nameddest=unique_57) Intersight [Connected](b_Cisco_Intersight_Appliance_Getting_Started_Guide_chapter4.pdf#nameddest=unique_57) Virtual Appliance.

#### **IP Address and Hostname Requirements**

#### **IP Address and Hostname Requirements for Intersight Virtual Appliance**

Setting up a single-node Intersight Virtual Appliance requires an IP address and 2 DNS records for that IP address. The DNS records must be in the following formats:

- **myhost.mydomain.com**—A DNS record in this format is used to access the GUI. This must be defined as an **A record and associated PTR record** in DNS. The PTR record is required for reverse lookup of the IP address. If an IP address resolves to multiple hostnames, the first resolved hostname is used.
- **dc-myhost.mydomain.com**—The **dc-** must be prepended to your hostname. This DNS record must be defined as the **CNAME of myhost.mydomain.com**. DNS records in this format are used internally by the appliance to manage target connections.

Setting up a multi-node cluster for Intersight Virtual Appliance requires three hostnames, three IP addresses, and one DC-CNAME for each hostname. The following is an example of the formats:

- **myhost1.mydomain.com**
- **myhost2.mydomain.com**
- **myhost3.mydomain.com**
- **dc-myhost1.mydomain.com**
- **dc-myhost2.mydomain.com**
- **dc-myhost3.mydomain.com**

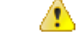

Ensure that the appropriate entries of type **A, CNAME, and PTR records** exist in the DNS, as described above. **Attention**

#### **Reserved IP Address Range Requirements**

Intersight Virtual Appliance reserves the following IP address ranges for internal communication:

- **/20 subnet within the 172.16.0.0/12 range**—This subnet is one-time configurable during the appliance installation.
- **192.168.20.21/32**—This IP address is reserved by the appliance and is non-configurable.

#### **Port Requirements**

#### **Port Requirements for Intersight Virtual Appliance**

The following table lists the ports that are required for Intersight Virtual Appliance communication.

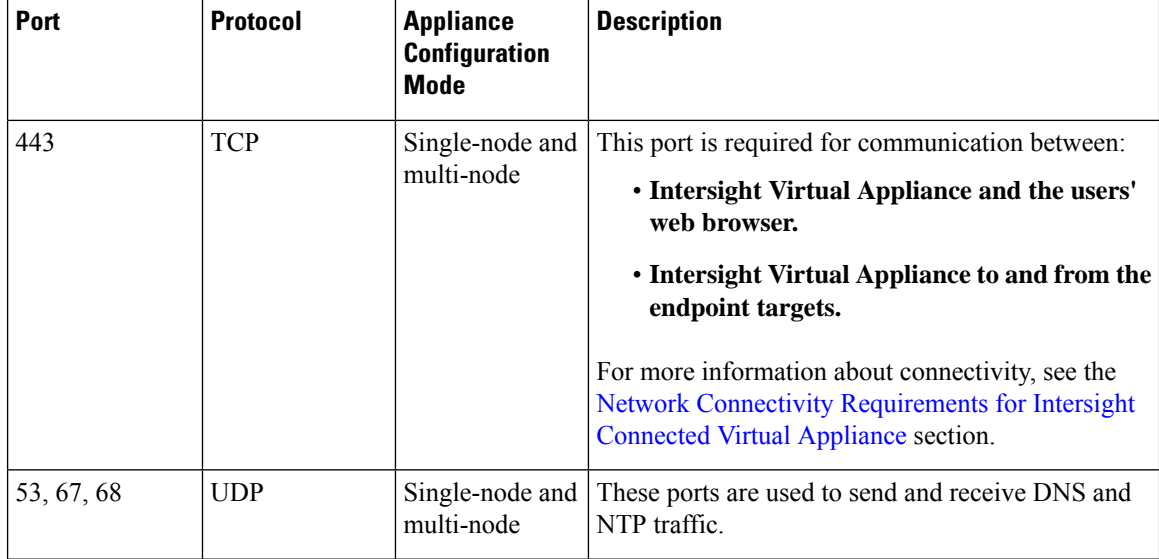

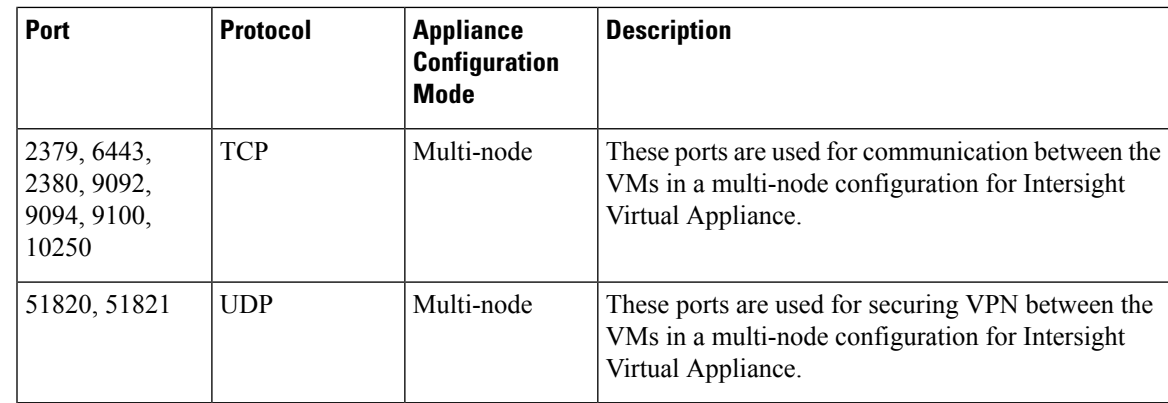

### <span id="page-8-0"></span>**Network Connectivity Requirements for Intersight Connected Virtual Appliance**

**Note** The information in this section is applicable only for Intersight Connected Virtual Appliance deployments.

• Ensure that Cisco Intersight Virtual Appliance has access to the following sites directly or through a proxy. For more information about setting up a proxy, see Cloud [Connection](b_Cisco_Intersight_Appliance_Getting_Started_Guide_chapter6.pdf#nameddest=unique_47) for Intersight Connected Virtual [Appliance](b_Cisco_Intersight_Appliance_Getting_Started_Guide_chapter6.pdf#nameddest=unique_47). All the following URLs are accessed through HTTPS.

• Access to Cisco services (\*.cisco.com).

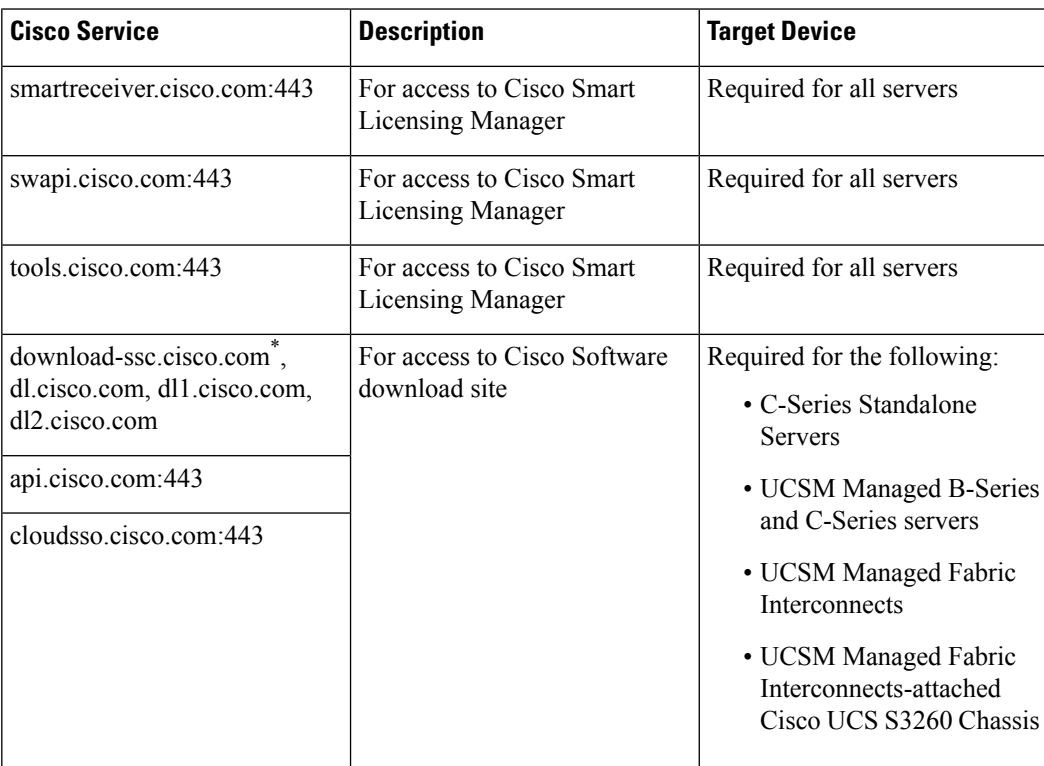

\* Cisco Intersight allows you to manage firmware downloads through a new domain *download-ssc.cisco.com*. Make sure that you add this new domain to the firewall and network rules. For more information, see Cisco Software [Download.](https://intersight.com/help/appliance/system/settings#cisco_software_download)

• Access to Intersight Cloud services.

Intersight Virtual Appliance connects to Intersight by resolving one of the following URLs:

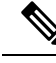

IP address for any given URL could change. In case you need to specify firewall configurations for URLs with fixed IPs. The following are the static IP addresses corresponding to each region. **Note**

#### **North America (us-east-1) region**

- svc-static1.intersight.com **(Preferred)**.
- svc-static1.ucs-connect.com **(Will be deprecated in the future)**.
- Both these URLs resolve to the following IP addresses:
	- 3.208.204.228
	- 54.165.240.89
	- $\cdot$  3.92.151.78

#### **EMEA (eu-central–1) region**

- [svc.eu-central-1-static1.Intersight.com](http://svc.eu-central-1-static1.Intersight.com)
- This URL resolves to the following IP addresses:
	- 99.84.238.166
	- 99.84.238.204
	- 99.84.238.94
	- 99.84.238.110

#### **Requirements for Successful Target Connection to Intersight Virtual Appliance**

For a successful target connection to Intersight Virtual Appliance, ensure that the following connectivity requirements are met:

- Ensure that a network connection can be established from the Device Connector to the appliance.
- The Device Connector establishes an HTTPS connection to <https://dc-fqdn-of-your-appliance> and then upgrades the HTTPS connection to a web socket. Ensure that your security rules allow the device connector to establish a web socket connection.
- Ensure that **Intersight Management** is enabled in the device connector (it is enabled by default). You can find **Intersight Management** in **Admin** > **Device Connector** > **Intersight Management** in Cisco

UCS Manager/Cisco UCS Director/Cisco IMC, and**Settings** > **Device Connector** in the Cisco HyperFlex UI.

- Check if a firewall is introduced between the managed target and the appliance, or if the rules for an existing firewall have changed, thus affecting connectivity. If the rules are changed, ensure that the changed rules permit traffic through the firewall.
- Ensure that all applicable physical and Virtual IPs are allowed through the firewall.
- If you use an HTTP proxy to route traffic out of your premises, and if you have made changes to the HTTP proxy server's configuration, ensure that you change the device connector's configuration accordingly. This is required because the appliance does not automatically detect HTTP proxy servers.
- Configure DNS and resolve the DNS name. The Device Connector must be able to send DNS requests to a DNS server and resolve DNS records. The Device Connector must be able to resolve *dc-<fqdn-of-your-appliance>* to an IP address.
- Configure NTP and validate that the target time is properly synchronized with a time server.

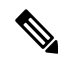

When the target time is not properly synchronized, the Device Connector may be unable to establish a secure connection to the appliance and the TLS certificate may be considered invalid. **Note**

### ∕≬

**Attention**

You must configure DNS and NTP on the management interface (Cisco UCS Manager/Cisco IMC/Cisco HyperFlex) and not on the Device Connector UI.

- You must configure security targets that are in the network path by enabling network connectivity to the appliance.
- The Intersight Device Connector uses [Amazon](http://amazontrust.com) Trust Services to validate certificates. If you wish to leverage certificate validation, you must open port 80 and allow communication to [amazontrust.com](http://amazontrust.com) in your firewall settings. Allowing for certificate validation is optional but recommended.

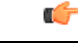

#### **Important**

Intersight uses the Online Certificate Status Protocol (OCSP) and Certificate Revocation Lists (CRL) servers to validate HTTPs certificates. These protocols are designed to distribute the revocation status over HTTP. CRLs and OCSP messages are public documents that indicate the revocation status of X.509 certificates. They are generated by the Certificate Authority that issues the certificates. To prevent spoofing, CRLs and OCSP messages are digitally signed by the Certificate Authority.Since the revocation status data is public and signed, there is no need to protect the CRL/OCSP connection with HTTPs.

A PKI client can query a CRL or use OCSP to verify a certificate prior to use. In particular, when a client establishes a TLS session to a server, it can determine the certificate revocation status of the X.509 certificate presented by the server. If the certificate is valid the TLS connection can proceed. If the certificate has been revoked, the client must terminate the TLS connection. The original TLS connection triggers a CRL or OCSP lookup, which in turns triggers another connection to get the revocation status. If that secondary connection were to be done over HTTPs, that itself could trigger another connection to check the revocation status recursively.

#### **Supported Browsers**

#### **Supported Browsers for Intersight Virtual Appliance**

Cisco Intersight runs on the following minimum supported browser versions:

- Google Chrome 62.0.3202.94
- Firefox  $57.0.1$
- Safari 10.1.1
- Microsoft Edge (Chromium) Beta

#### **Software Compatibility**

#### **Software Compatibility for Intersight Virtual Appliance**

Thissection contains details about the minimum versions of the following software supported by the appliance:

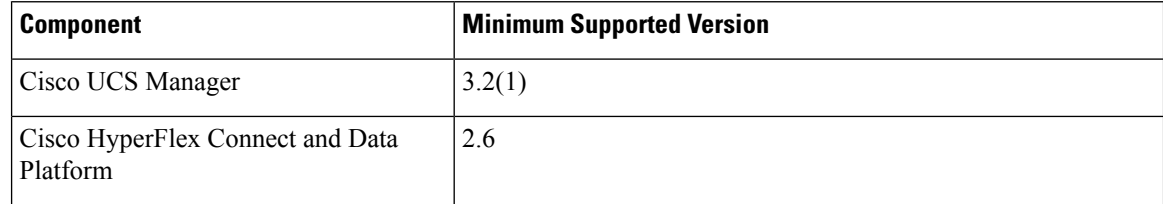

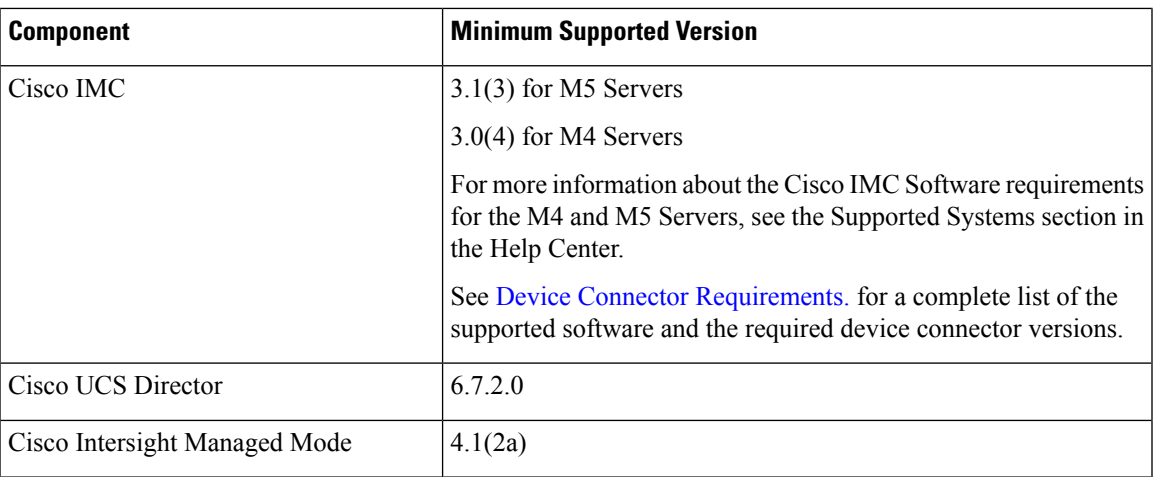

# <span id="page-12-1"></span><span id="page-12-0"></span>**Overview of Cisco Intersight Assist**

## **About Cisco Intersight Assist**

Cisco Intersight Assist helps you add endpoint devices to Cisco Intersight. A datacenter could have multiple devices that do not connect directly with Cisco Intersight. Any device that is supported by Cisco Intersight but does not connect directly with it, will need a connection mechanism. Cisco Intersight Assist provides that connection mechanism, and helps you add devices into Cisco Intersight.

Cisco Intersight Assist enables Cisco Intersight to communicate with targets that do not have a direct path to Cisco Intersight and do not have an embedded Intersight Device Connector. These include targets such as Storage Devices, Hypervisor Managers, Application Performance Management products, and much more. Intersight Assist communicates with the target's native APIs and serves as the communication bridge to and from Cisco Intersight. Intersight Assist services run as a standalone appliance when used with Cisco Intersight SaaS. For Connected Virtual Appliance and Private Virtual Appliance, a separate Assist Appliance is not needed as the services are collocated.

You can view the Intersight Assist details by navigating to **Appliance UI** > **Target**.

You can choose to install Cisco Intersight Assist from the installer during the set-up wizard. It can be installed on an ESXi server, Kernel-based Virtual Machine (KVM), and HyperV Hypervisors.

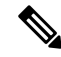

**Note** You cannot de-register Intersight Assist, and you cannot claim another Intersight Assist with the appliance.

After claiming Intersight Assist into Cisco Intersight, you can claim endpoint devices using the **Claim Targets** option. For more information, see Claim [Targets](https://www.intersight.com/help/saas/getting_started/claim_targets).

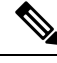

Cisco Intersight Assist does not support IPv6 configurations. **Note**

Now, you can add Pure Storage devices, Hitachi Virtual Storage Platform devices, NetApp storage controllers, VMware vCenter, and much more devices into Cisco Intersight after claiming them using Cisco Intersight Assist.

### **Licensing Requirements for Intersight Assist**

For more information on licensing, see Intersight [Licensing.](https://intersight.com/help/saas/getting_started/licensing_requirements/lic_intro)

### **System Requirements For Intersight Assist**

#### **VM Resource Requirements for Intersight Assist**

You can deploy Cisco Intersight Assist on Kernel-based Virtual Machine (KVM), HyperV Hypervisors, and VMware ESXi 7.0 or later with VMware vSphere Web Client 7.0 or later Microsoft Hyper-V Server 2016 and 2019. This section describes the system requirements to install and deploy Cisco Intersight Assist. You can deploy Intersight Assist in Small, Medium, and Large options.

**New Deployments**—You can deploy Intersight Virtual Appliance in Small, Medium, or Large configuration.

**Existing Deployments**—Existing deployments are supported for Tiny,Small, Medium, and Large configuration. However, it is **recommended** that you migrate existing Tiny deployments to Small, Medium, or Large configuration.

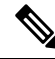

**Note**

• Tiny deployment is supported only for existing Assist deployments and is applicable only for Intersight Orchestrator.

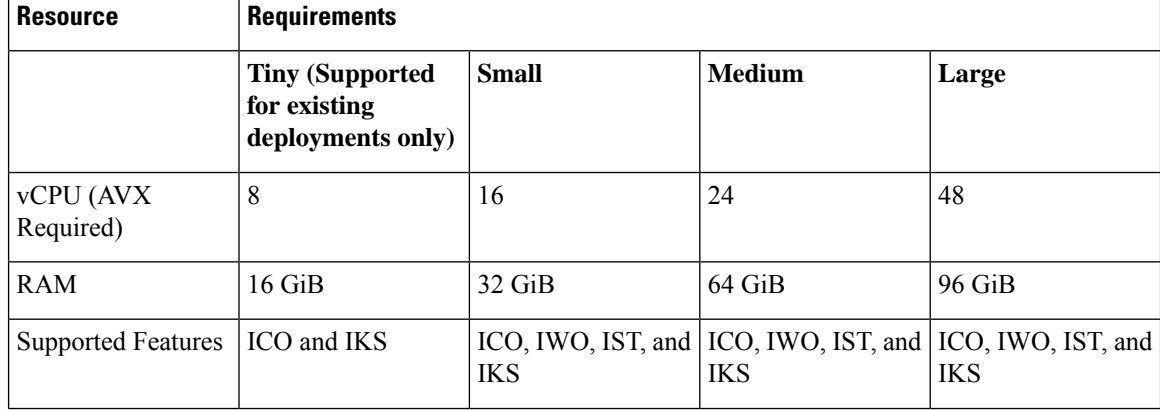

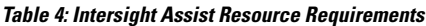

П

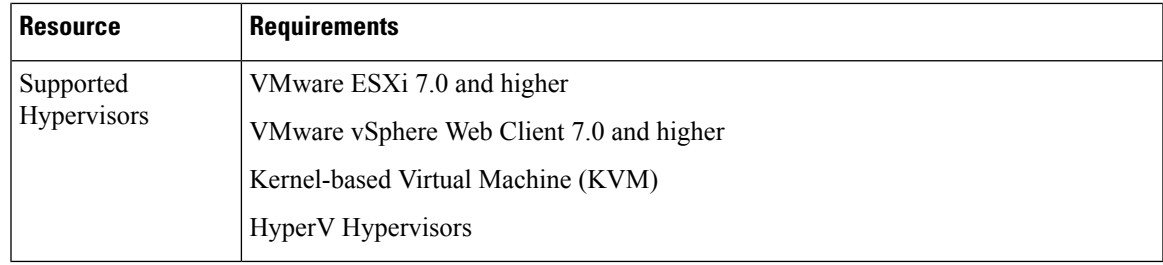

**Note**

• It is mandatory to have a CPU that supports the AVX feature. If you have the Enhanced vMotion Compatibility (EVC) level configured for your VMware vSphere cluster, ensure that the EVC level is set to a CPU family that supports the AVX feature.

This following table lists the system requirements to deploy Cisco Intersight Assist for Intersight Workload Optimizer.

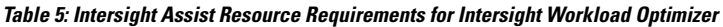

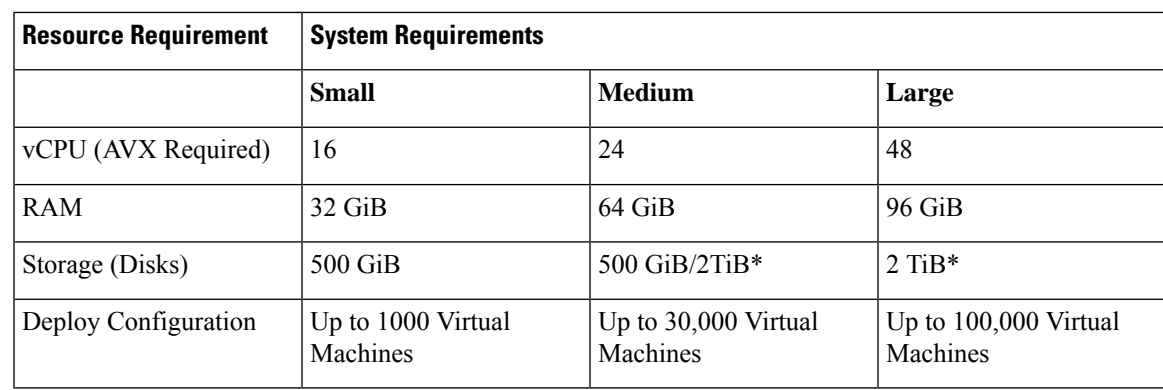

**Note**

- \*Existing deployments can upgrade from **Small** configuration to **Medium** configuration by either remaining at 500 GiB or upgrading to 2 TiB.
- \*New deployments for **Medium** and **Large** configuration will be supported only with full 2 TiB disk size configuration.
- It is mandatory to have a CPU that supports the AVX feature. If you have the Enhanced vMotion Compatibility (EVC) level configured for your VMware vSphere cluster, ensure that the EVC level is set to a CPU family that supports the AVX feature.

This following table lists the resource requirements to deploy Cisco Intersight Assist for Intersight Service for HashiCorp Terraform Service (IST).

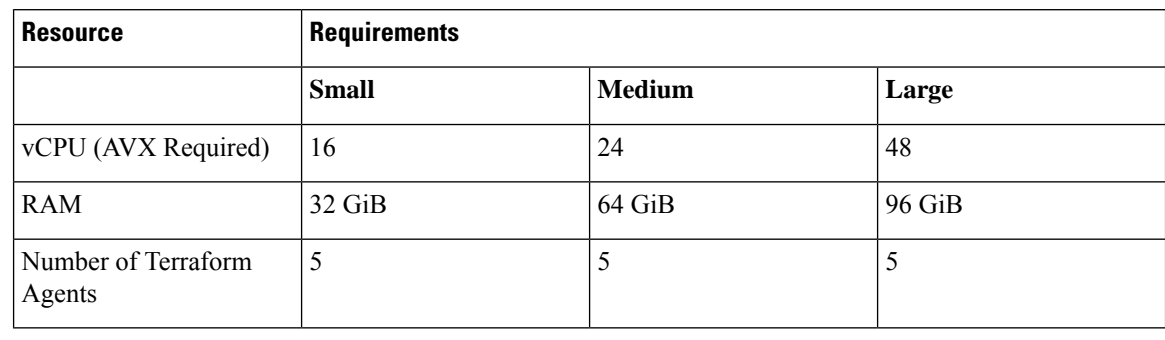

#### **Table 6: Intersight Assist Resource Requirements for Intersight Service for HashiCorp Terraform Service (IST)**

 $\mathscr{D}$ 

• It is mandatory to have a CPU that supports the AVX feature. If you have the Enhanced vMotion Compatibility (EVC) level configured for your VMware vSphere cluster, ensure that the EVC level is set to a CPU family that supports the AVX feature. **Note**

#### **Port Requirements for Intersight Assist**

The following table lists the port numbers that must be open for Cisco Intersight Assist communication.

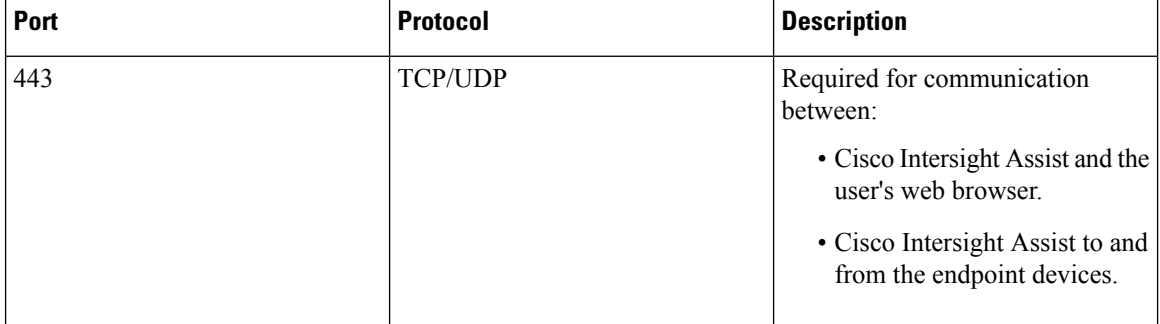

#### **Supported Browsers for Intersight Assist**

Cisco Intersight Assist and Cisco Intersight runs on the following minimum supported browser versions:

- Google Chrome 62.0.3202.94
- Firefox 57.0.1
- Safari 10.1.1
- Microsoft Edge (Chromium) Beta